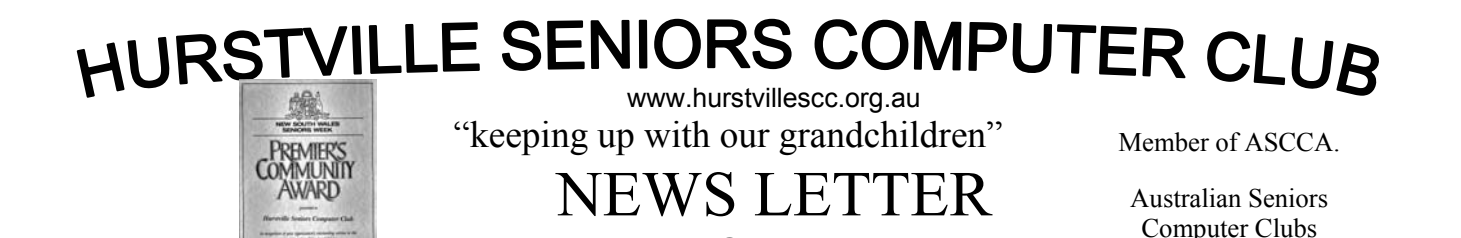

MARCH 2006

# **REMINDER TO ALL MEMBERS**:

Do not forget our Gala Day on Wednesday March 29<sup>th</sup> in the Marana Hall in McMahon Street Hurstville

We will need as many volunteers as possible, especially those good people from the Digital Photography Group. Hand in your name at our Wednesday meeting. All we need is about two hours of your time.

Please ring the President or email her.

"Support our Club. Be There!"

## **GUEST SPEAKER**

MR NICK VINE HALL will be our March Guest Speaker

Mr Vine Hall is very known in Family History. Maritime History and Genealogy circles.

He is the Resident Genealogist on ABC Radio, Media Spokesman Federation of Family History Federation, Compiler of thirty four publications, amongst others "Tracing Your Family History in New South Wales"

This is one exciting monthly talk for everybody interested in Family History and Genealogy in general, in fact, for every club member

Don't miss it

*I started out with nothing and still have most of it! My wild oats have turned into prunes and All Bran* 

### **NEWSLETTERSFORFREE.COM**

Check out our newest site NewslettersForFree.com! This site is basically a listing of various free newsletters of all types from some very good publishers. No matter what your interest, there's a free newsletter on this site for ya!

It's almost a guarantee you'll see some newsletters you'll want to pick up! So, check it out. In a time when everyone wants to charge for online stuff, it's nice to know there's still good stuff that doesn't cost ya a cent:

## **THANK YOU FRANK -** (Pic bottom left)

The Club thanks our Guest Speaker and regular<br>Newsletter contributor and computer contributor and computer maintenance man, and generally good guy, Frank Grosz for the interesting and money saving talk on VOIP, and Freshtel specifically, at our February meeting.

Association

We are sure that many members, as a result of the talk, will save a few dollars. At future meetings we will endeavour to continue talks on other VOIP systems.

It is due to the hard work, dedication and enthusiasm of members like Frank on which the success of this club is built.

We salute him.

**TEN MINUTE SPEAKER - (Pic bottom right)** 

In February we had the most interesting ALAN GIBSON (see below) chatting about his work experiences and gave a brief history of the many computers and systems he had used. He fondly relates His experiences with the Osbornes, the VAX. the Commodores, Tandy. and IBM mainframes. Most intriguing.

## **MARCH TEN MINUTE SPEAKER**

Our Popular Past President Maxine Gray will be our TEN MINUTE SPEAKER.

As usual, someone to look forward to.

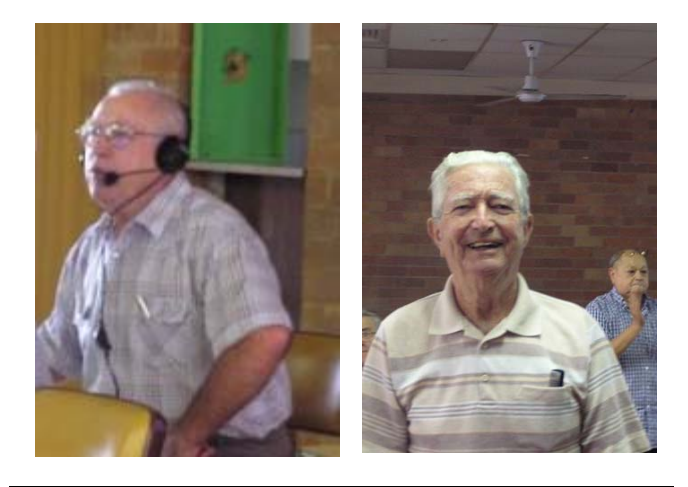

*It is easier to get older than it is to get wiser I wish the buck stopped here, I could use a few* 

**NEXT MEETING 1.30pm Wednesday 22<sup>ND</sup> March** 

## **INTERNET**

How many times did you hear people saying "You did not send me that document/image you have promised me. I could not find/open the attachment you have sent me" It is not always the sender's fault. Mind you I have been guilty a few times of leaving attachments (Monthly Newsletters mostly) sitting in my PC. (I then blame the gremlins lurking in the ETHERNET) There are two sides of this particular coin. You must have Outlook Express set-up to receive attachments. It is a good idea to have your OE configured the following way: Open OE. Go to Tools>Options, click on the TAB "Security". Make sure to "Untick" the fourth box down, then "Apply and OK" It should look like the screen print below.

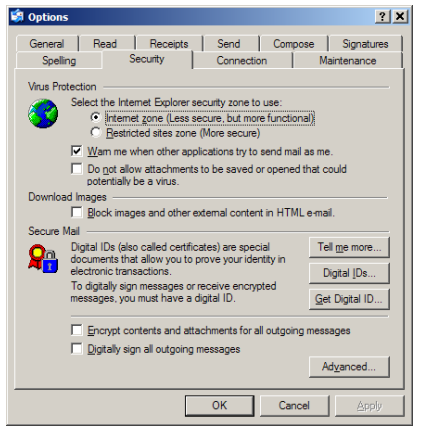

When sending E-mails and particularly attachments it is a good idea to attach the document/image as soon as you have created a "New Mail" and saved it to the "Drafts" folder. You should "Save" quite often when creating your masterpiece. Saves a lot of frustration, should you accidentally delete the partly finished work. Always fill out the recipient(s) address(s) last, after you have made all the desired beautifications to your work, such as different fonts, signature, adding background music, etc. To achieve this in OE go to TOOLS>Options>Send. Place a tick only in the first, fourth and second last (HTML) options. Like this:

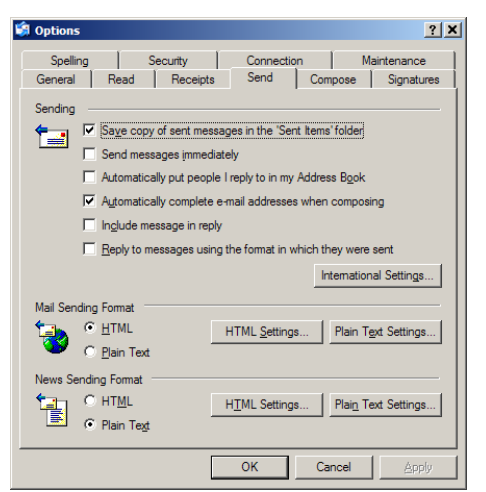

Should you have any queries regarding these two configurations, do not hesitate to contact me. Cheers

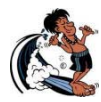

## **WHAT IS A "BUFFER"?**

A buffer is basically an area of memory that a hardware device or software program uses when it needs a constant, uninterrupted flow of information.

For example, if you ever listened to any kind of streaming audio, the program you use probably "buffers" the signal a little before the music starts to play.

Here's how it works. Your audio program "collects" a few seconds of audio, then starts playing them. If there is a split second interruption, you don't notice it since the audio you're listing to is already a couple seconds old.

Since you're not listing to the audio at the same instant it comes in, it gives the program a few seconds to compensate for any slight interruptions (and there are lots of those). It doesn't always work if the connection isn't good, but it does help.

*Joyce*

## **TELSTRA PHONE BOOK**

For anyone contemplating using the Sensis directory service number,1234, DON'T!

Sensis, as you may or may not know, is a subsidiary of Telstra. The 1234 number is replacing the Telstra 12456 directory assistance number, but this time with outrageous costs attached: 40c to call the number, then 4c A SECOND!

By law, Telstra have to provide a FREE directory assistance number, because they are still majority owned by the government.

They choose however not to pass this number on to the public. What's the number?

## **1223**

*Thumbs up to Telstra for finding a way to charge for a service that is supposed to be provided for free.* 

*We may have seen this before but it is a worthy reminder Ed* 

# **WHY COMPUTERS SOMETIMES CRASH!**

by Dr. Seuss.

(You must read this one out loud - it's great!)

If a packet hits a pocket on a socket on a port, and the bus is interrupted at a very last resort, and the access of the memory makes your floppy disk abort,

then the socket packet pocket has an error to report.

If your cursor finds a menu item followed by a dash, and the double-clicking icon puts your window in the trash,

and your data is corrupted cause the index doesn't hash,

then your situation's hopeless and your system's gonna crash!

If the label on the cable on the table at your house, says the network is connected to the button on your mouse,

but your packets want to tunnel to another protocol, that's repeatedly rejected by the printer down the hall.

And your screen is all distorted by the side effects of gauss,

so your icons in the window are as wavy as a souse; then you may as well reboot and go out with a bang, 'cuz sure as I'm a poet, the sucker's gonna hang.

When the copy on your floppy's getting sloppy in the disk,

and the macro code instructions are causing unnecessary risk,

then you'll have to flash the memory and you'll want to RAM your ROM,

and then quickly turn off the computer and be sure to tell your Mom!

Well, that certainly clears things up for me. How about you? Thank you, Bill Gates, for bringing all this into our lives

### **CREATING A SHORTCUT ON THE DESKTOP**

There are files and programs that you commonly use - and you should make sure that you have easy access to them. This can be done by putting a shortcut to that file or program on the desktop. - Locate the program or file you want a shortcut for

- Use your RIGHT MOUSE BUTTON to click it just once

- From the shortcut menu, choose Send To and then Desktop (create shortcut)

## **CHECK OUT THE VIDEO EDITING GROUP**

See details on page 4 of this newsletter

### **FULL SCREEN VIEW - INTERNET EXPLORER**

Did you know that in Internet Explorer, you can quickly remove all the toolbars and menus by pressing the F11 key?

F11 takes you into Full Screen mode, which gives you more reading space for the website you're visiting.

Press F11 again to return to normal.

#### **VIRUSES**

Most of you will be well protected against viruses by now - but I wanted to remind you to UPDATE your anti virus package. I always recommend using the free AVG Anti-Virus program - it works really well, but please check with your own computer guru before you install it.NB1: When you click the link below to go to the AVG page, scroll TO THE BOTTOM of the page to find the program to download.

NB2: Some people have been getting an error message from AVG: "Internal Virus Database is out-of-date". If this has happened to you - try the following to solve the problem:

- Double click on the time in the very bottom right corner of your screen

- Check that the date and time are correct... if not - change to the correct settings

- Click Apply, then OK.

AVG Anti Virus -

http://free.grisoft.com/doc/Get+AVG+FREE/lng/ us/tpl/v5

#### **DIGS RELOCATE !!!**

Due to increasing numbers the Digital Imaging Group will meet in the main hall on the west side behind the partition. This is at 91 Queens Road – where you go for lessons and monthly meetings.

We still meet on the first Tuesday of each month, except January, at 1.30pm till 3.30pm.

**HOW TO MANAGE YOUR EMAIL** year in, year out. .Whether you're using Outlook, Outlook Express or another email system each New Year bring challenges about what to do with your old email and how best to manage your daily email.

Article link - http://www.pixelitt.com.au/enewsletter/archive/december-2005-1.htm

#### THE CLUB

The Hurstville Seniors Computer Club was formed in April, 1998 to teach Seniors to use computers. Clubrooms are in premises provided by the Hurstville Council in the Hurstville Seniors Centre, and in an Annexe in the MacMahon St. building. Tuition is held during week days in an informal atmosphere - cost being a minimum. We are an entirely voluntary organisation, the aim being to help fellow Seniors.

٦

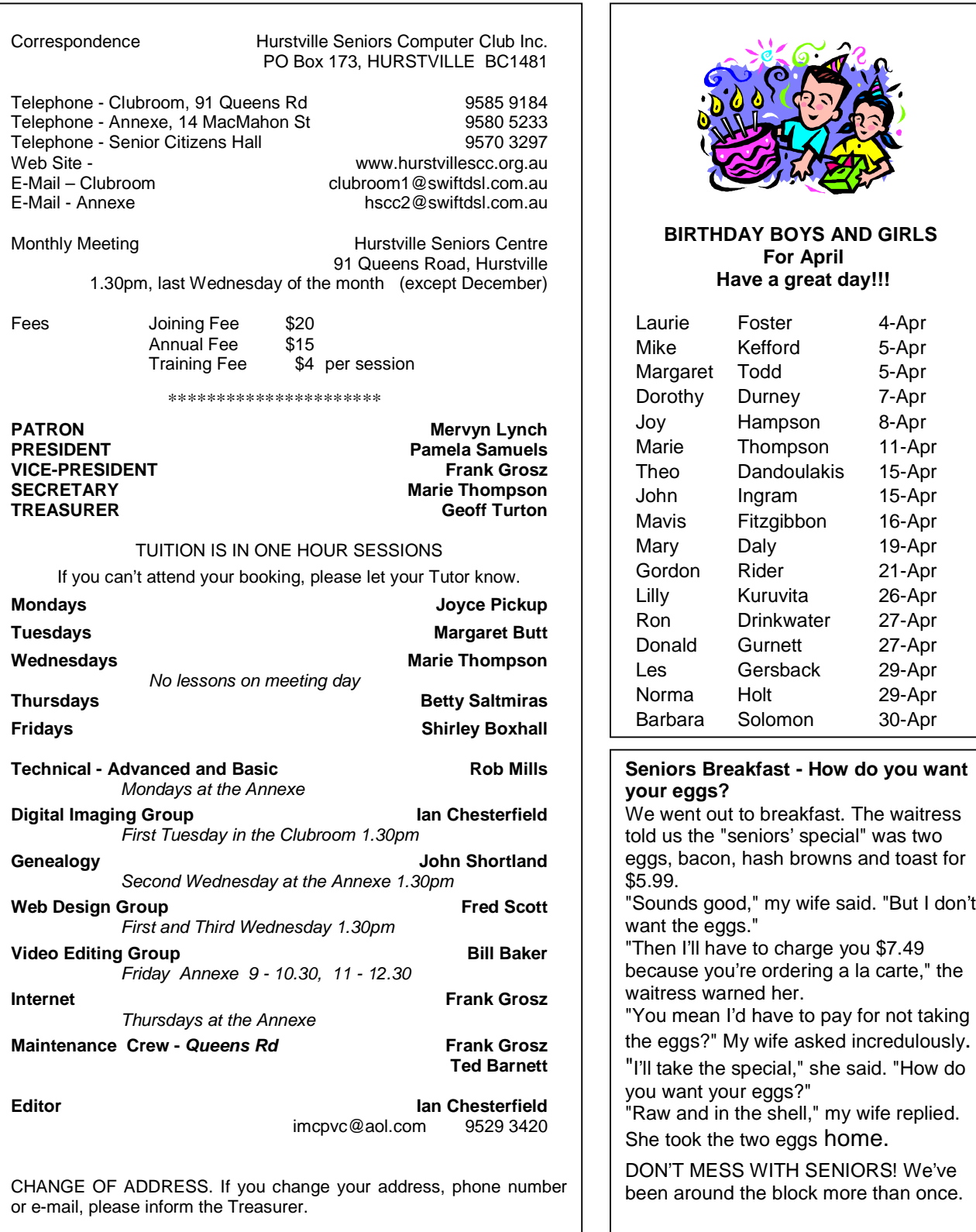

The Hurstville Seniors Computer Club Inc. takes no responsibility for the views expressed in articles, extracts thereof or **advertisements. The newsletters are intended to relay information only, not give specific advice or recommendations.** 4